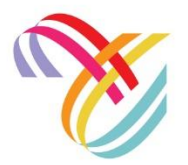

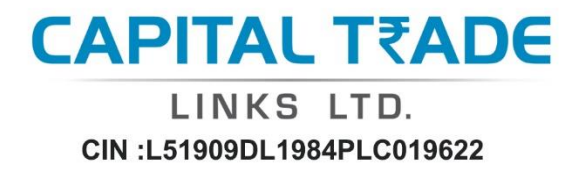

# **CAPITAL TRADE LINKS LIMITED**

# **(CIN- L51909DL1984PLC019622) Regd. Office: 102-103, First Floor, Surya Kiran Building, 19 K.G. Marg, Connaught Place, New Delhi – 110001, Email[: info@capitaltrade.in,](mailto:info@capitaltrade.in) Website: [www.capitaltrade.in](http://www.capitaltrade.in/)**

#### **NOTICE OF EXTRA-ORDINARY GENERAL MEETING (Pursuant to Section 101 of the Companies Act, 2013) (Read with Companies (Management and Administration) Rules, 2014)**

Dear Members,

Notice is hereby given that an Extra-Ordinary General Meeting of the members of Capital Trade Links Limited will be held on Saturday, May 4, 2024 at 11:00 a.m. at venue deemed to be the Registered office of the company situated at 102-103, First Floor, Surya Kiran Building, 19 K.G. Marg, Connaught Place, New Delhi 110001, to transact the following businesses as special businesses through video conference ("VC") / other audio-visual means ("OAVM"):-

#### **SPECIAL BUSINESS:**

#### **ITEM NO. 1: TO APPOINT M/S RAJ GUPTA AND CO. CHARTERED ACCOUNTANTS (FRN: 000203N) AS STATUTORY AUDITOR OF THE COMPANY**

To consider, and if thought fit, to pass, with or without modification(s), the following resolution as an **Ordinary Resolution**:

**"RESOLVED THAT** pursuant to the provisions of Section 139 and other applicable provisions, of the Companies Act, 2013 (including any statutory modification or amendment thereto or reenactment thereof for the time being in force), consent of the company be and is hereby accorded to appoint **M/s Raj Gupta and Co. Chartered Accountants (FRN: 000203N)** as the Statutory Auditor of the Company to fill the casual vacancy caused by the resignation by M/s A.C. Gupta & Associates, Chartered Accountants (FRN 008079N).

**FURTHER RESOLVED THAT** M/s Raj Gupta and Co. Chartered Accountants (FRN: 000203N) be and are hereby appointed as Statutory Auditor of the company to conduct the Statutory audit for the quarter and financial year ended March 31, 2024 and shall hold the office as Statutory Auditor from the conclusion of this meeting till the conclusion of ensuing Annual General Meeting on such remuneration as may be determined by the Audit Committee and Board of Directors of the Company in consultation with the auditors.

**FURTHER RESOLVED THAT** any Directors or Company Secretary of the Company be and are hereby severally authorized to do all such acts, deeds, things and to take all such steps as may be required in this connection including seeking all necessary approvals to give effect to this resolution, for matters connected therewith, or incidental thereto and to settle any questions, difficulties or doubts that may arise in this regard.**"**

By Order of the Board

# **For Capital Trade Links Limited**

Zimpon

**Anupriya Ojha Company Secretary** 

**Place: Delhi Date: April 11, 2024**

#### **NOTES:**

- 1. The Explanatory Statement pursuant to Section 102 of the Companies Act, 2013 ("the Act") stating all material facts and reasons for the proposed resolution(s) set out above is annexed hereto and forms part of this Extra-Ordinary General Meeting ("Notice").
- 2. The Members can join the EGM in the VC/OAVM mode 15 minutes before and after the scheduled time of the commencement of the Meeting by following the procedure mentioned in the Notice. The facility of participation at the EGM through VC/OAVM will be made available for 1000 members on first come first served basis. This will not include large Shareholders (Shareholders holding 2% or more shareholding), Promoters, Institutional Investors, Directors, Key Managerial Personnel, the Chairpersons of the Audit Committee, Nomination and Remuneration Committee and Stakeholders Relationship Committee, Auditors etc. who are allowed to attend the EGM without restriction on account of first come first served basis.
- 3. The attendance of the Members attending the EGM through VC/OAVM will be counted for the purpose of reckoning the quorum under Section 103 of the Companies Act, 2013.
- 4. Pursuant to the provisions of Section 108 of the Companies Act, 2013 read with Rule 20 of the Companies (Management and Administration) Rules, 2014 (as amended) and Regulation 44 of SEBI (Listing Obligations & Disclosure Requirements) Regulations 2015 (as amended), and the Circulars issued by the Ministry of Corporate Affairs dated April 08, 2020, April 13, 2020 and May 05, 2020 the Company is providing facility of remote e-Voting to its Members in respect of the business to be transacted at the EGM. For this purpose, the Company has entered into an agreement with National Securities Depository Limited (NSDL) for facilitating voting through electronic means, as the authorized agency. The facility of casting votes by a member using remote e-Voting system as well as venue voting on the date of the EGM will be provided by NSDL.
- 5. In line with the Ministry of Corporate Affairs (MCA) Circular No. 11/2022 dated December 28, 2022, 17/2020 dated April 13, 2020, the Notice calling the EGM has been uploaded on the website of the Company at www.capitaltrade.in. The Notice can also be accessed from the websites of the Stock Exchange i.e. BSE Limited at www.bseindia.com and the EGM Notice is also available on the website of NSDL (agency for providing the Remote e-Voting facility) i.e. www.evoting.nsdl.com.
- 6. The Ministry of Corporate Affairs ("MCA") has, vide its circular dated December 28, 2022 read together with circulars dated April 8, 2020, April 13, 2020, May 5, 2020, January 13, 2021, December 8, 2021, December 14, 2021 and May 5, 2022 (collectively referred to as "MCA Circulars"), permitted convening the General Meeting ("Meeting") through Video Conferencing ("VC") or Other Audio Visual Means ("OAVM"), without physical presence of the members at a common venue. In accordance with the MCA Circulars and applicable provisions of the Companies Act, 2013 ("the Act") read with Rules made thereunder and the Securities and Exchange Board of India (Listing Obligations and Disclosure Requirements) Regulations, 2015 ("Listing Regulations"), the EGM of the Company is being held through VC / OAVM. The deemed venue for the EGM shall be the Registered Office of the Company. Hence, there shall be no physical attendance of equity shareholders at the meeting and the deemed venue for the meeting shall be the Registered Office of the Company.
- 7. Corporate members intending to send their authorized representatives to attend the Meeting are requested to send to the Company, a certified copy of Board Resolution/ Authorization document authorizing their representative to attend and vote on their behalf at the EGM.
- 8. The members are requested to intimate the Company, queries, if any, at least 15 days before the date of the meeting to enable the management to keep the required information available at the meeting.
- 9. Members are requested to notify immediately any change in their addresses and/ or the Bank Mandate details to their respective Depository Participants (DP) for shares held in electronic form.
- 10. The Ministry of Corporate Affairs (vide circular nos. 17/2011 and 18/2011 dated April 21, 2011 and April 29, 2011 respectively) has undertaken a "Green Initiative in Corporate Governance" and allowed companies to share documents with its shareholders through an electronic mode. Stock Exchanges permit companies to send soft copies of the EGM Notice to all those shareholders who have registered their email address for the said purpose. Members are requested to support this Green Initiative by registering / updating their email address for receiving electronic communication. The EGM Notice of the Company will also be available on the Company's website www.capitaltrade.in, website of the Stock Exchange i.e. the BSE Limited at www.bseindia.com and on the website of the National securities Depository Limited. (NSDL) at www.evoting.nsdl.com (the Authorised agency for providing remote e-voting facility).
- 11. All the Documents referred to in the notice are open for inspection at the Registered office of the Company between 11:00 A.M. to 4:00 P.M on any working day prior to the day of meeting and will also be available at the meeting venue on the date of meeting.
- 12. The company has appointed Mr. Atiuttam Prasad Singh, Practicing Company Secretary (Membership No. F8719) as the Scrutinizer ('Scrutinizer') for conducting the remote e-voting process in a fair and transparent manner.
- 13. The Scrutinizer shall, immediately after the conclusion of voting at EGM, first count the votes cast at the meeting, thereafter unblock the votes cast through remote e-voting in the presence of at least two witnesses not in employment of the Company and make, not later than two working days from the conclusion of meeting, a consolidated Scrutinizer's Report of the total votes cast in favour or against, if any, to the Chairman or a person authorised by him in writing who shall countersign the same. Thereafter, the Chairman or the person authorised by him in writing shall declare the result of the voting forthwith.
- 14. The Results declared along with the Scrutinizer's Report shall be placed on the Company's website www.capitaltrade.in and on the website of NSDL immediately after the result is declared by the Chairman; and results shall immediately be disseminated to the Stock Exchanges where the shares of the Company are listed.
- 15. Since, this notice is to be sent to the Members through e-mail only, the Members who have not registered their e-mail addresses are requested to register the same in respect of shares held in electronic form with the Company or the Depositories / Depository Participants and in respect of shares held in physical form by writing to the Company's Registrar and Share Transfer Agent, MAS Services Limited, T-34, 2nd Floor, Okhla Industrial Area Phase - II, New Delhi - 110020, Email: [info@masserv.com](mailto:info@masserv.com./)
- 16. Members, who would like to express their views or ask clarifications during the said meeting will have to register themselves as a speaker by sending the requests from their registered email address mentioning their name, DP ID and Client ID/ folio number, PAN, mobile number, email address at cs@capitaltrade.in on or before 15<sup>th</sup> April, 2024 (5:00 p.m. IST). and a link will thereafter be provided to the registered speakers for participating in the Meeting. Only those

members who have registered themselves as a speaker will be allowed to express their views/ask clarifications during the said meeting. The Company reserves the right to restrict the number of speakers depending on the availability of time for the said meeting. Please note that only the members holding the shares as on cut-off date will be eligible to register as speakers. The Company may respond suitably to those shareholders who had sent request to the Company to express their views/questions but due to paucity of time did not get opportunity to ask questions during Meeting.

#### **17. GENERAL INFORMATION**

The remote e-voting period begins on Wednesday,  $1^{st}$  May, 2024 at 9:00 A.M and ends on Friday,  $3^{rd}$ May, 2024 at 5:00 P.M. The remote e-voting module shall be disabled by NSDL for voting thereafter. The Members, whose names appear in the Register of Members / Beneficial Owners as on the cutoff date i.e. Saturday, 27th April, 2024 may cast their vote electronically. The voting right of shareholders shall be in proportion to their share in the paid-up equity share capital of the Company as on the cut-off date, being Saturday, 27th April, 2024.

#### **18. VOTING THROUGH ELECTRONIC MEANS**

- a. Pursuant to provisions of Section 108 of the Companies Act, 2013 and Rule 20 of the Companies (Management and Administration) Rules, 2014, as amended by the Companies (Management and Administration) Amendment Rules, 2015 and Regulation 44 of SEBI (Listing Obligations and Disclosure Requirements), Regulations, 2015, the Company is pleased to provide members facility to exercise their right to vote by electronic means and the business may be transacted through e-Voting Services.
- b. The facility of casting the votes by the members using an electronic voting system will be provided by National Securities Depository Limited (NSDL)
- c. Any person, who acquires shares of the Company and becomes a Member of the Company after sending of the Notice and holding shares as of the cut-off date, may obtain the login ID and password by sending a request at [evoting@nsdl.co.in.](mailto:evoting@nsdl.co.in) However, if he/she is already registered with NSDL for remote e-voting then he/she can use his/her existing User ID and password for casting the vote.

#### **THE INSTRUCTIONS FOR MEMBERS FOR e-VOTING ON THE DAY OF THE EGM/ ARE AS UNDER:-**

1. The procedure for e-Voting on the day of the EGM is same as the instructions mentioned below for remote e-voting.

2. Only those Members/ shareholders, who will be present in the EGM through VC/OAVM facility and have not casted their vote on the Resolutions through remote e-Voting and are otherwise not barred from doing so, shall be eligible to vote through e-Voting system in the EGM.

3. Members who have voted through Remote e-Voting will be eligible to attend the EGM. However, they will not be eligible to vote at the EGM.

4. The details of the person who may be contacted for any grievances connected with the facility for e-Voting on the day of the EGM shall be the same person mentioned for Remote e-voting.

#### **INSTRUCTIONS FOR MEMBERS FOR ATTENDING THE EGM THROUGH VC/OAVM ARE AS UNDER:**

1. Member will be provided with a facility to attend the EGM through VC/OAVM through the NSDL e-Voting system. Members may access by following the steps mentioned below for Access to NSDL e-Voting system. After successful login, you can see link of "VC/OAVM" placed under "Join meeting" menu against company name. You are requested to click on VC/OAVM link placed under Join General Meeting menu. The link for VC/OAVM will be available in Shareholder/Member login where the EVEN of Company will be displayed. Please note that the members who do not have the User ID and Password for e-Voting or have forgotten the User ID and Password may retrieve the same by following the remote e-Voting instructions mentioned in the notice to avoid last minute rush.

2. Members are encouraged to join the Meeting through Laptops for better experience.

3. Further Members will be required to allow Camera and use Internet with a good speed to avoid any disturbance during the meeting.

4. Please note that Participants Connecting from Mobile Devices or Tablets or through Laptop connecting via Mobile Hotspot may experience Audio/Video loss due to Fluctuation in their respective network. It is therefore recommended to use Stable Wi-Fi or LAN Connection to mitigate any kind of aforesaid glitches.

5. Shareholders who would like to express their views/have questions may send their questions in advance mentioning their name demat account number/folio number, email id, mobile number at cs@capitaltrade.in. The same will be replied by the company suitably.

#### **How do I vote electronically using NSDL e-Voting system?**

*The way to vote electronically on NSDL e-Voting system consists of "Two Steps" which are mentioned below:*

#### **Step 1: Access to NSDL e-Voting system**

# **A) Login method for e-Voting for Individual shareholders holding securities in demat mode**

In terms of SEBI circular dated December 9, 2020 on e-Voting facility provided by Listed Companies, Individual shareholders holding securities in demat mode are allowed to vote through their demat account maintained with Depositories and Depository Participants. Shareholders are advised to update their mobile number and email Id in their demat accounts in order to access e-Voting facility.

Login method for Individual shareholders holding securities in demat mode is given below:

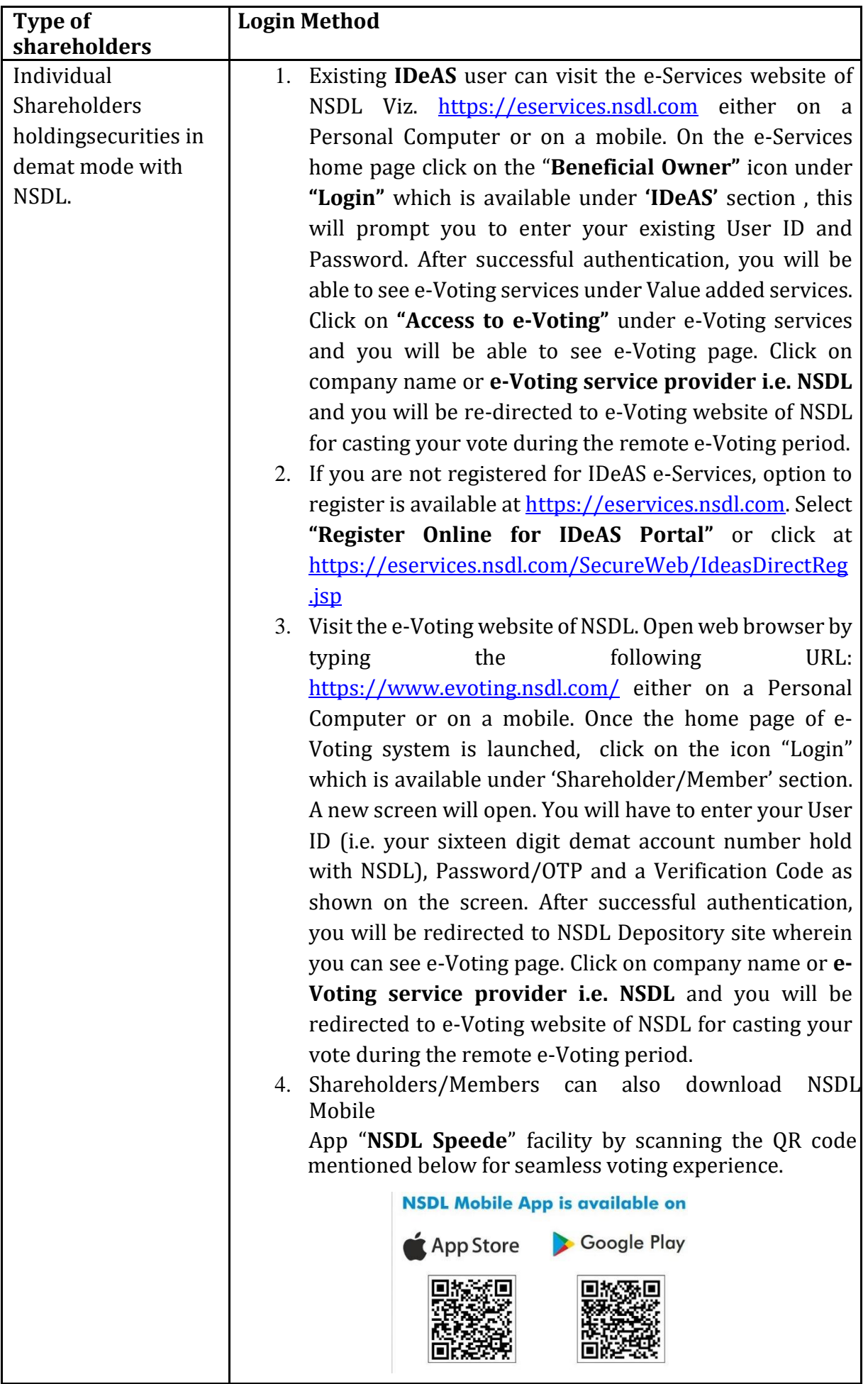

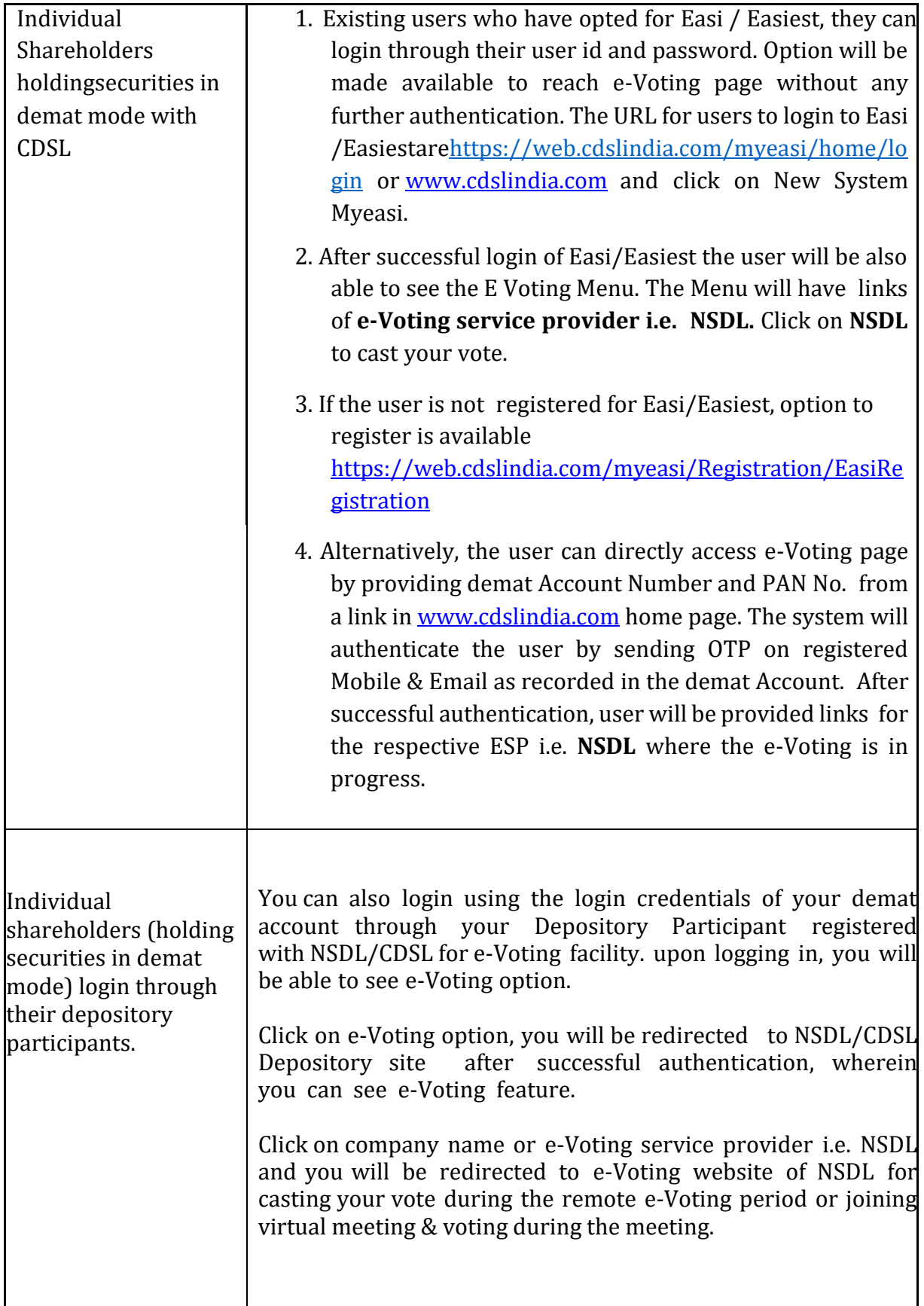

**Important note:** Members who are unable to retrieve User ID/ Password are advised to useForget User ID and Forget Password option available at abovementioned website.

**Helpdesk for Individual Shareholders holding securities in demat mode for any technical issues related to login through Depository i.e. NSDL and CDSL.**

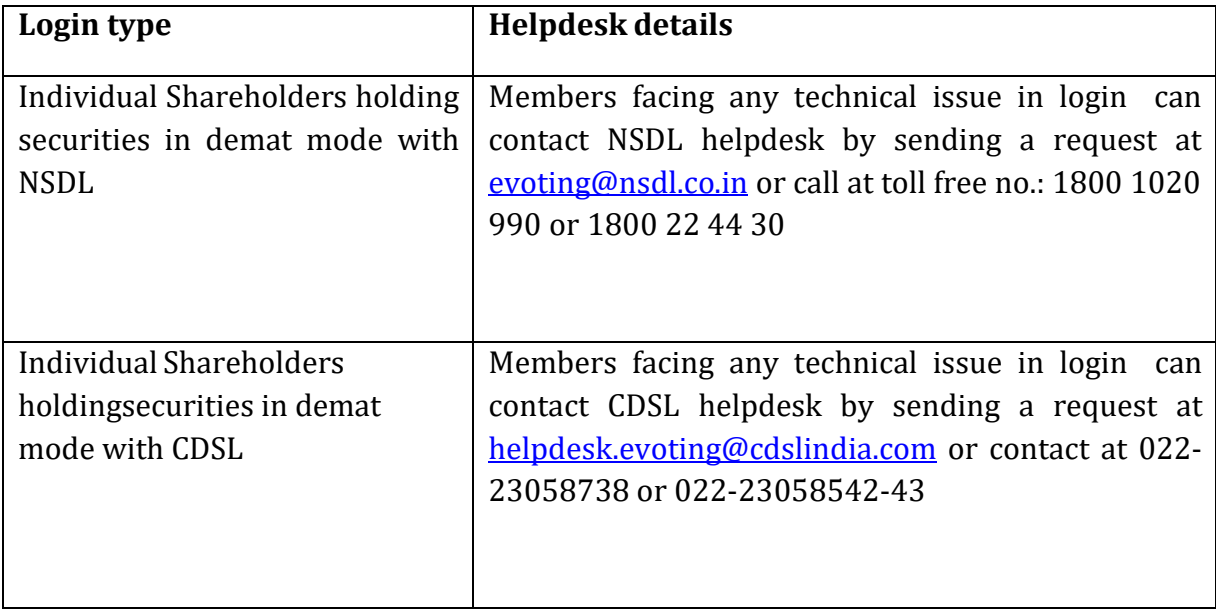

**B) Login Method for shareholders other than Individual shareholders holding securitiesin demat mode and shareholders holding securities in physical mode.**

# **How to Log-in to NSDL e-Voting website?**

- 1. Visit the e-Voting website of NSDL. Open web browser by typing the following URL: https:/[/www.evoting.nsdl.com/](http://www.evoting.nsdl.com/) either on a Personal Computer or on a mobile.
- 2. Once the home page of e-Voting system is launched, click on the icon "Login" whichis available under 'Shareholder/Member' section.
- 3. A new screen will open. You will have to enter your User ID, your Password/OTPand a Verification Code as shown on the screen. *Alternatively, if you are registered for NSDL eservices i.e. IDEAS, you can log-in at https://eservices.nsdl.com/ with your existing IDEAS login. Once you log-in to NSDL eservices after using your log-in credentials, click on e-Voting and you can proceed toStep 2 i.e. Cast your vote electronically.*

# 4. Your User ID details are given below:

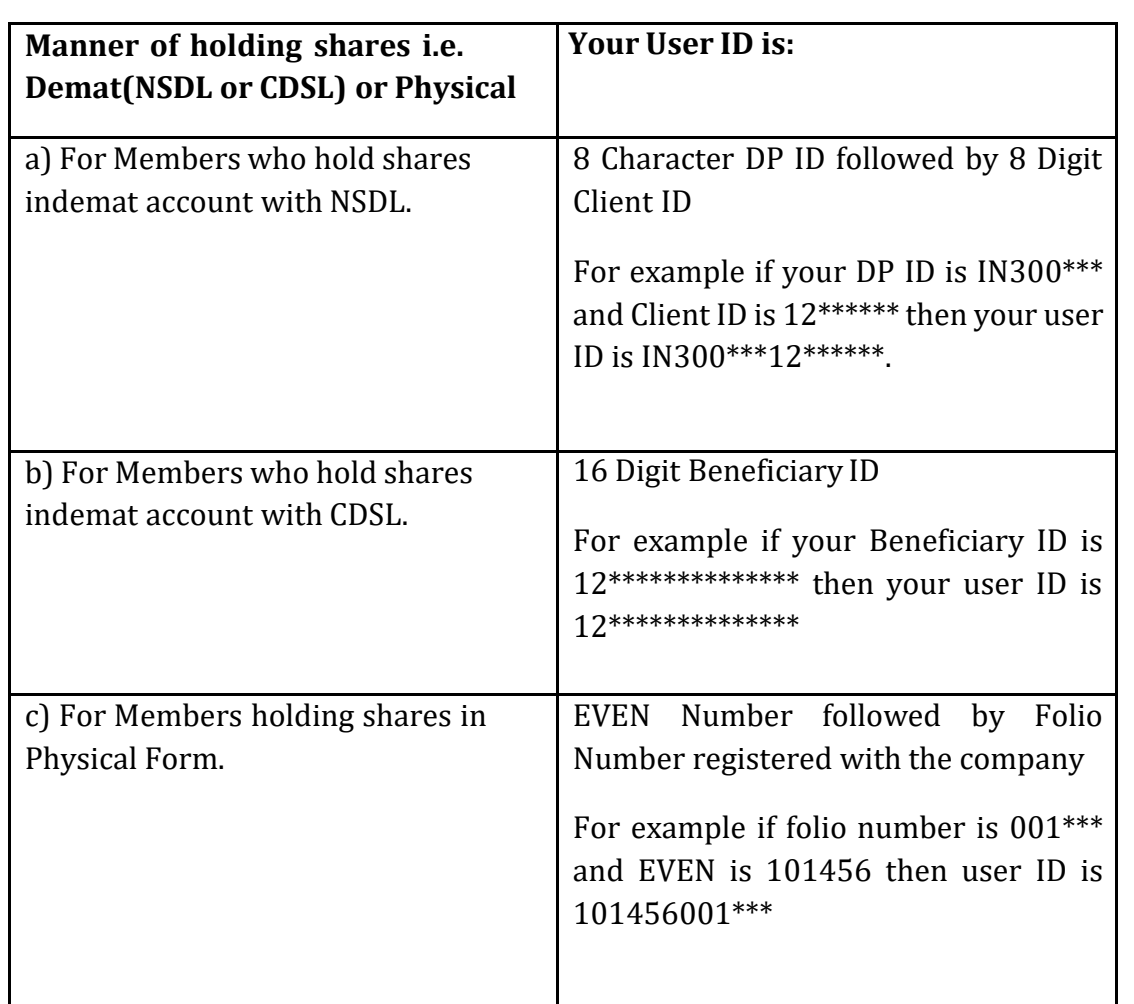

- 5. Password details for shareholders other than Individual shareholders are given below:
	- a) If you are already registered for e-Voting, then you can user your existingpassword to login and cast your vote.
	- b) If you are using NSDL e-Voting system for the first time, you will need to retrieve the 'initial password' which was communicated to you. Once you retrieve your 'initial password', you need to enter the 'initial password' and the system will force you to change your password.
- c) How to retrieve your 'initial password'?
	- (i) If your email ID is registered in your demat account or with the company, your 'initial password' is communicated to you on your email ID. Trace the email sent to you from NSDL from your mailbox. Open the email and open the attachment i.e. a .pdf file. Open the .pdf file. The password to open the .pdf file is your 8 digit client ID for NSDL account, last 8 digits of client ID for CDSL account or folio number for shares held in physical form. The .pdf file contains your 'User ID' and your 'initial password'.
	- **(ii)** If your email ID is not registered, please follow steps mentioned belowin **process for those shareholders whose email ids are not registered**
- 6. If you are unable to retrieve or have not received the " Initial password" or have forgotten your password:
	- a) Click on "**Forgot User Details/Password**?"(If you are holding shares in your demat account with NSDL or CDSL) option available on www.evoting.nsdl.com.
	- b) **Physical User Reset Password**?" (If you are holding shares in physical mode) option available on [www.evoting.nsdl.com.](http://www.evoting.nsdl.com/)
	- c) If you are still unable to get the password by aforesaid two options, you can send a request at **[evoting@nsdl.co.in](mailto:evoting@nsdl.co.in)** mentioning your demat account number/folio number, your PAN, your name and your registered address etc.
	- d) Members can also use the OTP (One Time Password) based login for casting the votes on the e-Voting system of NSDL.
- 7. After entering your password, tick on Agree to "Terms and Conditions" by selectingon the check box.
- 8. Now, you will have to click on "Login" button.
- 9. After you click on the "Login" button, home page of e-Voting will open.

# **Step 2: Cast your vote electronically on NSDL e-Voting system.**

How to cast your vote electronically on NSDL e-Voting system?

- 1. After successful login at Step 1, you will be able to see all the companies "EVEN" in which you are holding shares and whose voting cycle.
- 2. Select "EVEN" of company for which you wish to cast your vote during the remote e-Voting period.
- 3. Now you are ready for e-Voting as the Voting page opens.
- 4. Cast your vote by selecting appropriate options i.e. assent or dissent, verify/modify the number of shares for which you wish to cast your vote and click on "Submit" and also "Confirm" when prompted.
- 5. Upon confirmation, the message "Vote cast successfully" will be displayed.
- 6. You can also take the printout of the votes cast by you by clicking on the print option on the confirmation page.
- 7. Once you confirm your vote on the resolution, you will not be allowed to modify your vote.

# General Guidelines for shareholders

44

- 1. Institutional shareholders (i.e. other than individuals, HUF, NRI etc.) are required to send scanned copy (PDF/JPG Format) of the relevant Board Resolution/ Authority letter etc. with attested specimen signature of the duly authorized signatory(ies) who are authorized to vote, to the Scrutinizer by e-mail to [atiuttamsingh@gmail.com.](mailto:%20atiuttamsingh@gmail.com.) with a copy marked to [evoting@nsdl.co.in.](mailto:evoting@nsdl.co.in)
- 2. It is strongly recommended not to share your password with any other person and take utmost care to keep your password confidential. Login to the e-voting website will be disabled upon five unsuccessful attempts to key in the correct password. In such an event, you will need to go through the "Forgot User Details/Password?" or "Physical User Reset Password?" option available on [www.evoting.nsdl.com](http://www.evoting.nsdl.com/) to reset the password.
- 3. In case of any queries, you may refer the Frequently Asked Questions (FAQs) for Shareholders and e-voting user manual for Shareholders available at the download section of [www.evoting.nsdl.com o](http://www.evoting.nsdl.com/)r call on toll free no.: 1800 1020 990 and 1800 22

**Process for those shareholders whose email ids are not registered with the depositories forprocuring user id and password and registration of e mail ids for evoting for the resolutions set out in this notice**:

- 1. In case shares are held in physical mode please provide Folio No., Name of shareholder, scanned copy of the share certificate (front and back), PAN (self attested scanned copy of PAN card), AADHAR (self attested scanned copy of Aadhar Card) by email to [info@capitaltrade.in](mailto:info@capitaltrade.in)
- 2. In case shares are held in demat mode, please provide DPID-CLID (16 digit DPID + CLID or 16 digit beneficiary ID), Name, client master or copy of Consolidated Account statement, PAN (self attested scanned copy of PAN card), AADHAR (self attested scanned copy of Aadhar Card) to [info@capitaltrade.in. I](mailto:info@capitaltrade.in)f you are an Individual shareholders holding securities in demat mode, you are requested to refer to the login method explained at **step 1 (A**)i.e. **Login method for e-Voting for Individual shareholders holding securities in demat mode**.
- 3. Alternatively shareholder/members may send a request to [evoting@nsdl.co.infor](mailto:evoting@nsdl.co.infor) procuring user id and password for e-voting by providing above mentioned documents.
- 4. In terms of SEBI circular dated December 9, 2020 on e-Voting facility provided by Listed Companies, Individual shareholders holding securities in demat mode are allowed to vote through their demat account maintained with Depositories and Depository Participants. Shareholders are required to update their mobile number and email ID correctly in their demat account in order to access e-Voting facility.

# **EXPLANATORY STATEMENT**

*(Pursuant to Section 102(1) of the Companies Act, 2013*)

# **ANNEXURE TO THE NOTICE**

#### **ITEM No. 1**

As M/s A.C. Gupta & Associates, Chartered Accountants (FRN 008079N), resigned on February 3, 2024 from the post of Statutory Auditor of the company citing the fact that the validity of their Peer Review Certificate had elapsed on 31.12.2023 and the renewal of Peer Review Certificate was still under process. They further stated that, given the uncertain time frame it was unlikely to get renewed before the issue of Limited Review Report for the quarter ended December 2023. Hence, the Board proposed the name of M/s Raj Gupta and Co. Chartered Accountants (FRN: 000203N) to be appointed as Statutory Auditor of the company. As per the Section 139 (8) of the Companies Act, 2013, the appointment of statutory auditor in case of casual vacancy caused due to resignation of auditor is required to be approved by the shareholders in the General Meeting within three months from the date of appointment of the auditor by the Board of Directors of the Company, who shall hold office till the conclusion of next annual general meeting.

Accordingly, the approval of shareholders of the Company is sought by way of an Ordinary Resolution.

The Board of the Company recommends the passing of the resolution in Item No. 01 of the notice as an Ordinary Resolution.

M/s Raj Gupta and Co., Chartered Accountants (FRN: 000203N), have given their consent to act as the Statutory Auditors of the Company along with confirmation that their appointment, if approved by the members, would be within the limits prescribed under the Companies Act, 2013 and shall satisfy the criteria as provided under section 141 of the Companies Act, 2013.

The Board of Directors, on the recommendation of Audit Committee, approved the appointment M/s Raj Gupta and Co., Chartered Accountants (FRN: 000203N) as Statutory Auditor of the Company, through resolution passed by circulation on February 6, 2024, subject to approval of shareholders in the ensuing General Meeting of the company for conducting the Audit of the quarter and financial year ended March 31, 2024. M/s Raj Gupta and Co. shall hold the office of Statutory Auditor from the conclusion of this Extra-Ordinary General Meeting till the conclusion of ensuing 39th Annual General Meeting of the company on such remuneration as may be decided by the Board in mutual discussion with the auditor.

None of the Directors, Key Managerial Personnel of the Company or their relatives or any of other officials of the Company is, in any way, financially or otherwise, concerned or interested in the resolution.

#### **Brief profile of Statutory Auditor:**

M/s. Raj Gupta & Co., Chartered Accountants (FRN: 000203N), established in 1976 is an Indian Partnership firm registered with the Institute of Chartered Accountants of India (ICAI) and PCAOB (US Public Company Accountancy Oversight Board) providing services to domestic and international client. M/s. Raj Gupta & Co., Chartered Accountants offers a range of Assurance services, led by industry experts with deep knowledge pockets and driven by a commitment, to deliver high -quality services to all clients.

The firm has 11 Partners and over 100 staff and has a diversified team of Industry experts, legal experts, technical engineers, IT experts and provides range of services inter alia under Audit & Assurance including Tax audit and Internal Financial Controls Audit, taxation, valuations and consulting services. The firm has presence in 9 key cities in India namely Chandigarh, Ludhiana, Bengaluru, Jammu Kashmir, Amritsar, Kolkata, Delhi and Mumbai.

By Order of the Board

**For Capital Trade Links Limited**

Zimpriver

**Anupriya Ojha Company Secretary** 

**Place: Delhi Date: April 11, 2024**